2018 年 7 月 13 日

ラーニングサポート

# Web システムで学修の状況や目標を記録しましょう

●大阪樟蔭女子大学は、皆さんの学修の振り返りと学修目標の設定を補助するしくみとして 「達成度自己評価システム」を取り入れています。

#### 1.達成度自己評価とは?

達成度自己評価は、将来の夢・目標と、今の学びの関係を整理し、自分の成長を確認するための取り組 みです。

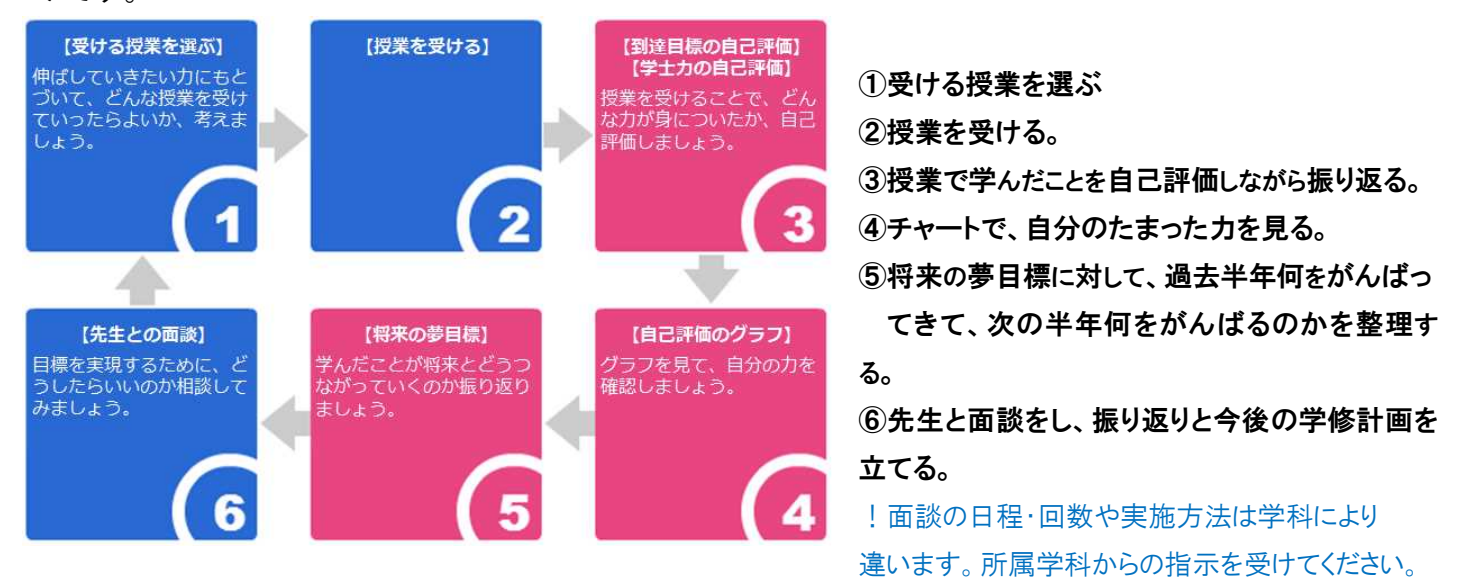

### 2. 今回取り組む内容は?

今回は、下記の(1)から(3)に取り組んでください。

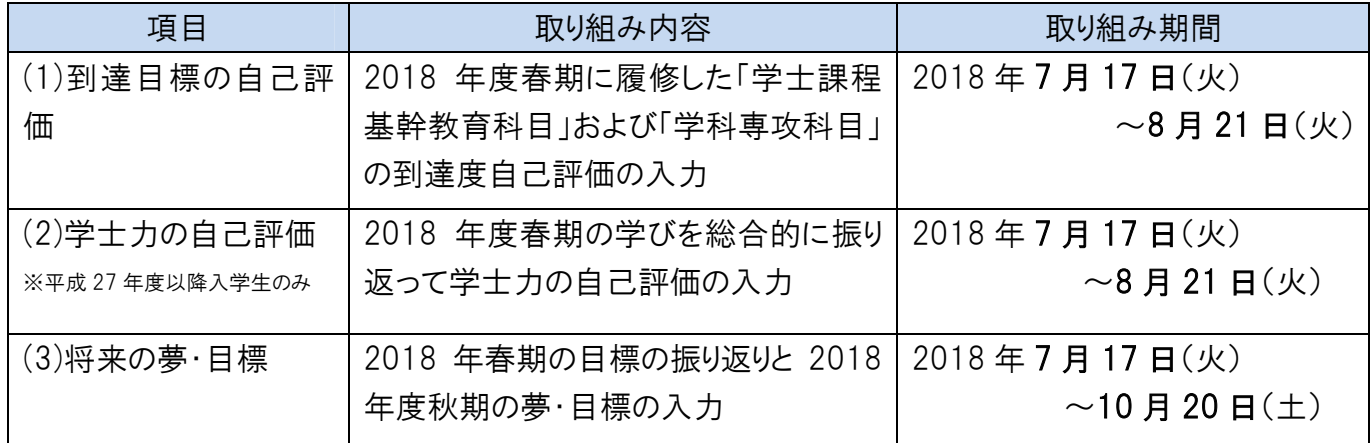

#### ※ 所属学科から入力の開始時期や終了時期が指定される場合は、指示どおりに入力してください。

(例えば...春期の目標の振り返りと秋期の夢・目標設定について

「10 月○○日に個人面談を予定しているので、9 月 30 日迄に入力しておくように」…例①

「9 月○○日の個人面談後に入力を開始して、10 月 10 日迄に入力を終えるように」…例②

等の指示がある場合があります。)

#### ◇個人面談の予定 ・・・後日、所属学科から連絡があります。

(面談の日程・回数や実施方法は学科により違います。詳細については所属学科からの指示を受けてください。)

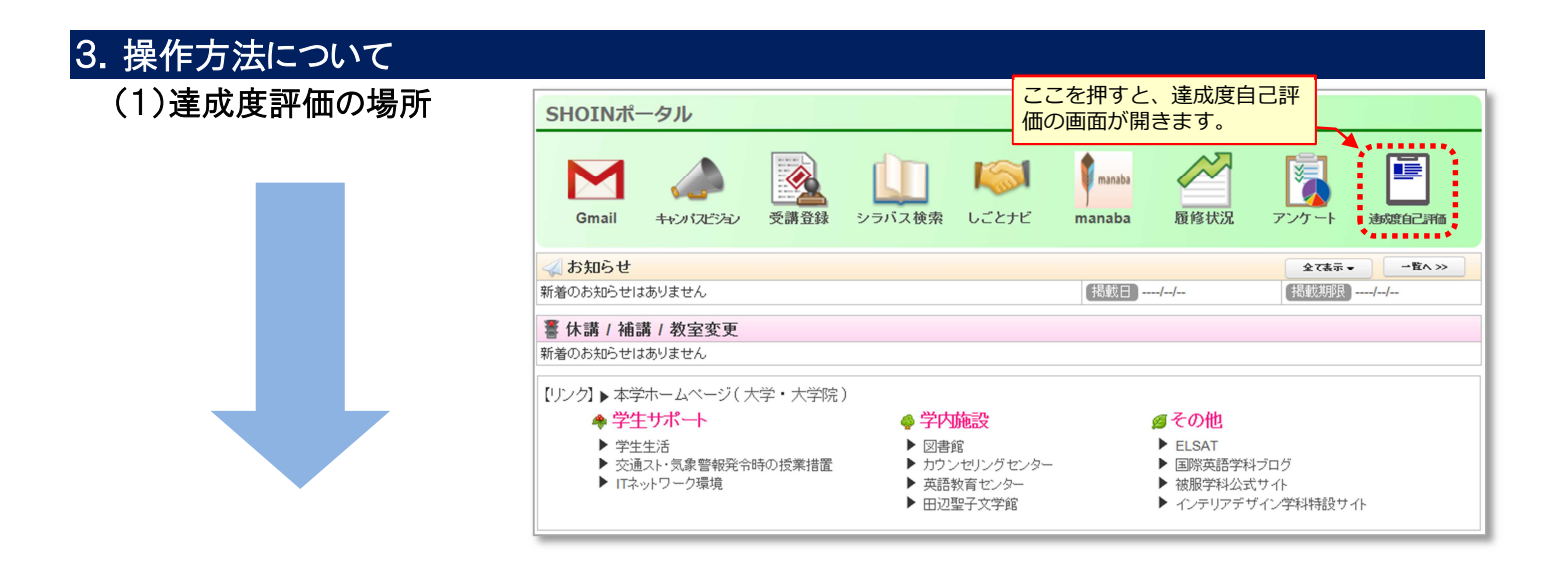

# **達成度自己評価システムが新しくなり スマートフォンでも利用しやすくなりました**

# (2)学んだことを自己評価 する

① 「到達目標の自己評価」と「学士力 の自己評価」を順番に入力します。

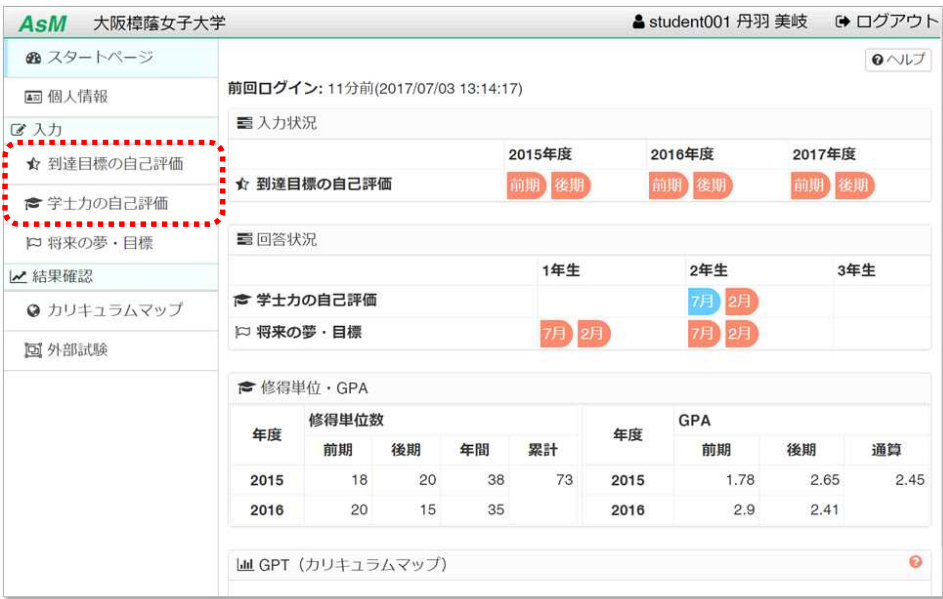

- ② 到達目標の自己評価
- a. 「到達目標の自己評価」メニュー を選択すると、科目別にシラバスに 記載されていた「到達目標」が表 示されます。
- b. 「回答する」を押すと、科目別に自 己評価を入力できます。(☆を選ぶ ことで自己評価を入力できます)

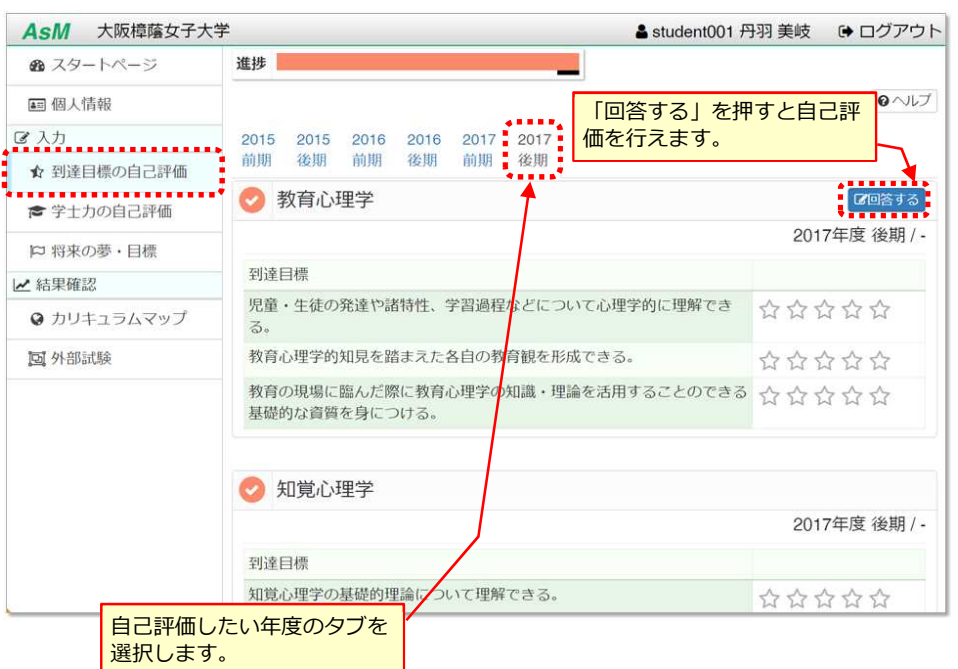

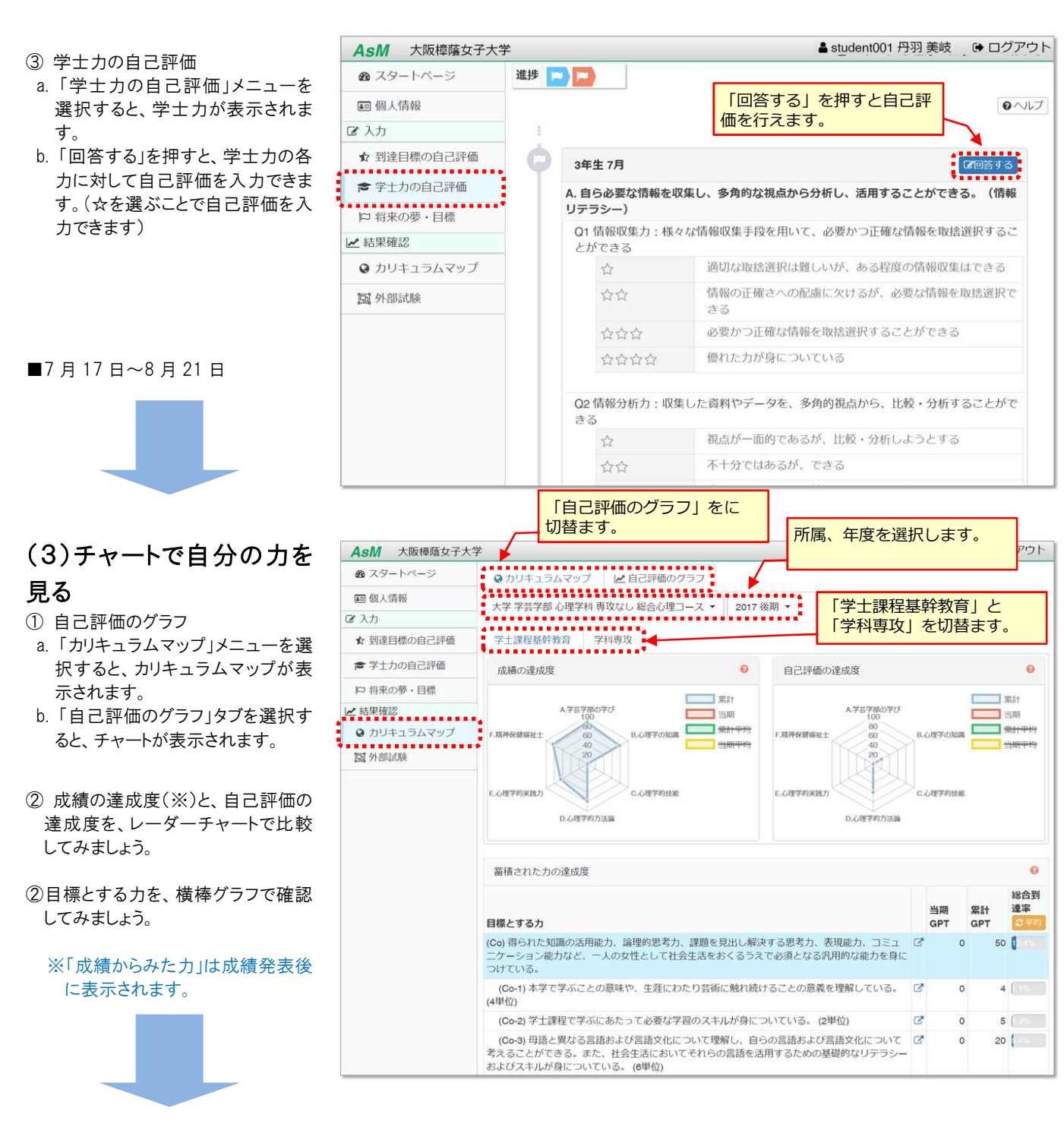

## (4)将来の自分を考える

○半期に一度、この半年で頑張ったこ とを振り返るとともに、将来の夢を確 認し、次の半年で何をがんばるか を、整理しましょう。

■7月17日~10月20日

※「夢・目標」の記入開始・期限は、 「個人面談」との関係で所属学科 から指示があった場合は従ってく ださい。

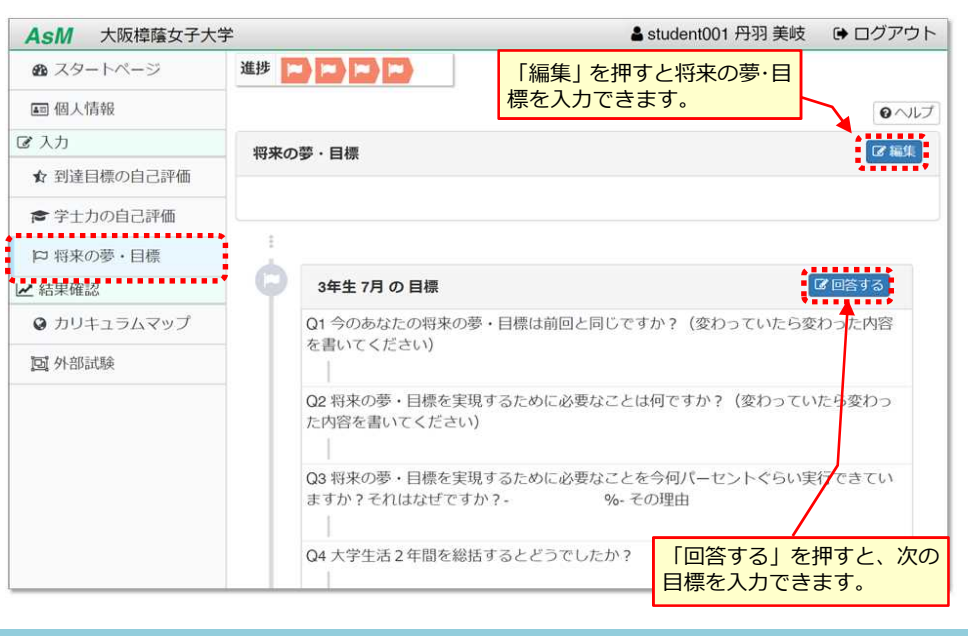

■ 使い方で不明な点があれば、ラーニングサポートにお問合せください